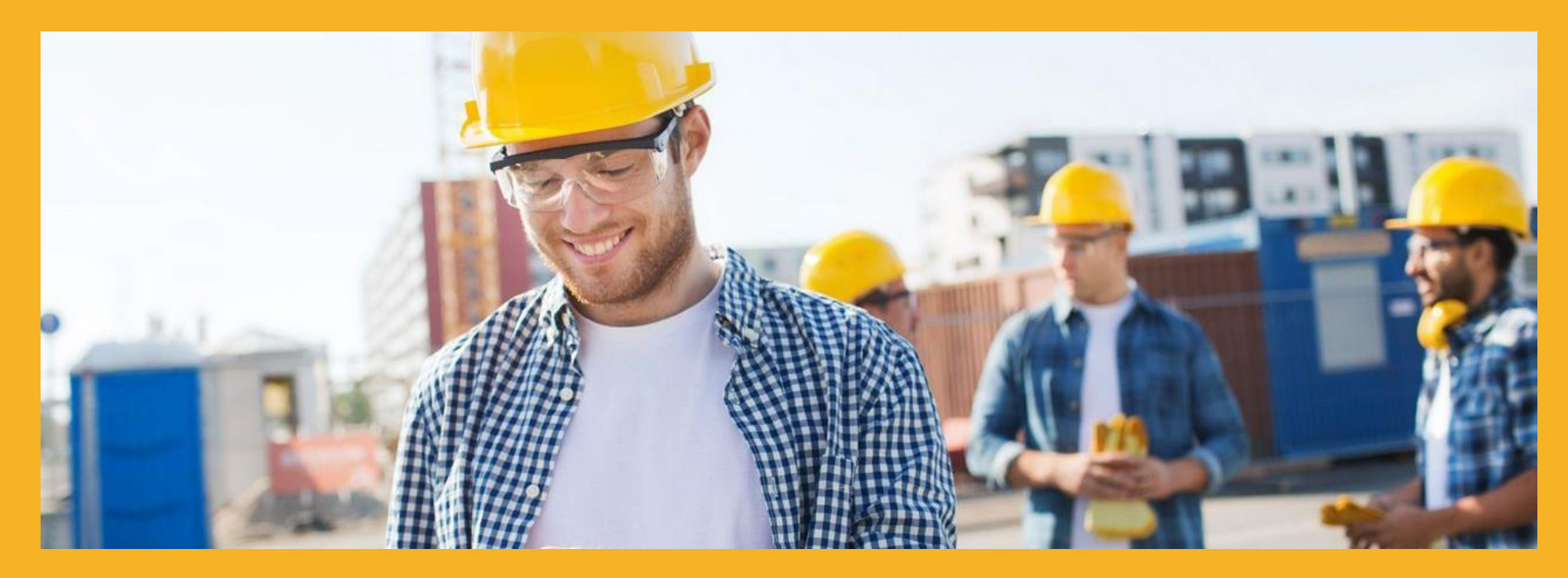

# GUÍA DE LA ACADEMIA SIKA

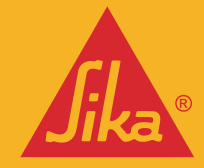

**BUILDING TRUST** 

## 1. REGISTRO EN LA PLATAFORMA

2. REGISTRO EN UN CURSO

3. ACCESO A LOS WEBINARS

4. WEBINARS GRABADOS

5. MI CUENTA

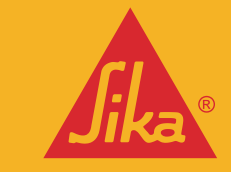

## REGISTRO EN LA PLATAFORMA

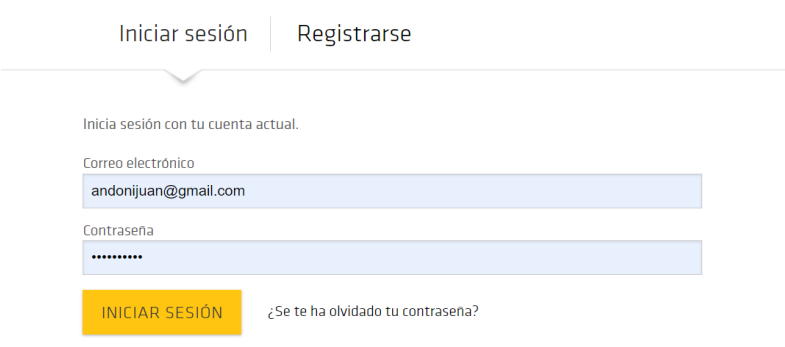

Después de clicar en 'Mi cuenta', que lo verás en la esquina superior derecha de la página principal de la Academia Sika, llegarás a una página donde puedes iniciar sesion o registrarse.

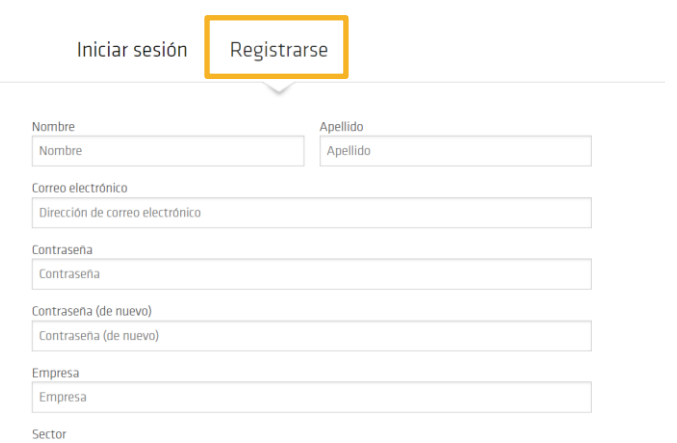

Posiciónate en la parte de registro (por defecto aparecerá seleccionado 'Iniciar sesión') y comienza a rellenar los datos de registro. Una vez hayas completado el formulario y aceptado las condiciones, estarás registrado en la Academia Sika

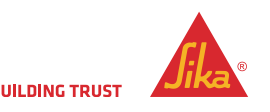

## REGISTRO EN UN CURSO

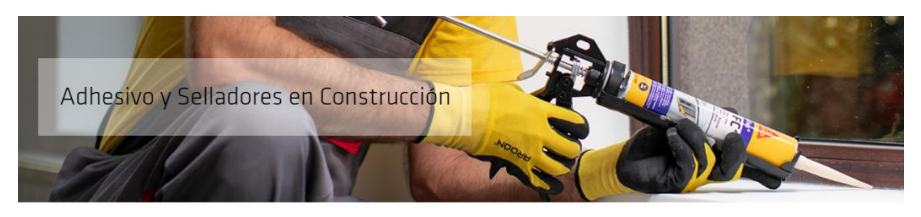

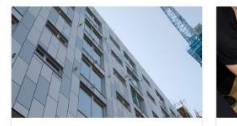

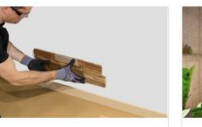

¿Con qué podemos pegar paneles en fachadas e interiores?

¿Cómo y con qué podemos pegar en construcción?

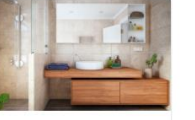

Selección de adhesivos v selladores para aplicaciones en el hogar

#### **TODOS LOS SECTORES DE LA CONSTRUCCIÓN**

La Academia Sika propone diferentes webinars relacionados con el mundo de la construcción. Elige el sector que más te interesa y encontrarás diferentes webinars a los que te puedes apuntar para ver en directo.

#### **CALENDARIO DE EVENTOS Y WEBINARS EN DIRECTO**

Muchos de los cursos ya tienen una fecha y hora establecidos, en otros tendrás que esperar a que aparezcan en la agenda. Todos los cursos agendados aparecen en el **'Calendario de eventos'**  que puedes encontrar en la barra principal en cualquier momento.

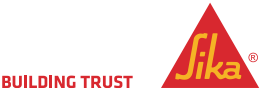

### REGISTRO EN UN CURSO

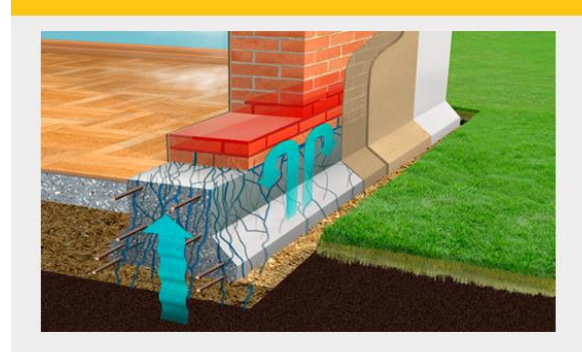

Acerca de este curso

Día y hora: 9 de marzo de 2023 a las 14:30

Duración: 30 minutos

Ponente: Gema González, Graduada en Edificación, perteneciente al Departamento Técnico de Sika desde el año 2021. Especialista en impermeabilización de estructuras enterradas con láminas sintéticas, tratamientos de juntas y morteros de impermeabilización

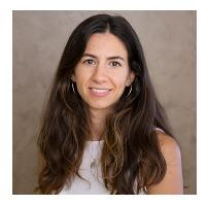

Descripción: En este curso aprenderás sobre el tratamiento de humedades por capilaridad con inyecciones en base silano y sobre cortes de vías de agua en juntas de hormigonado de estructuras en contacto con el terreno

¿Cómo evitar la humedad por capilaridad?

**Calendario de Eventos** 

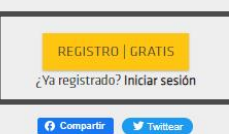

Plan de estudios m ¿Cómo evitar la humedad por capilaridad?

Danos tu opinión sobre el webinar

Una vez elegido el curso, verás toda la información relacionada con este webinar: Duración, ponente, descripción del curso y algún video relacionado con el temario del curso. Si estás interesado tendrás que **clicar en el botón de registro** que aparece en el recuadro negro en la imagen. Una vez cliques en el botón ya estarás apuntado y solo quedará esperar al día y hora indicado para poder disfrutar del directo.

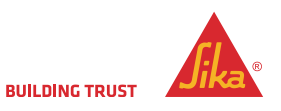

#### ACCESO A LOS WEBINARS

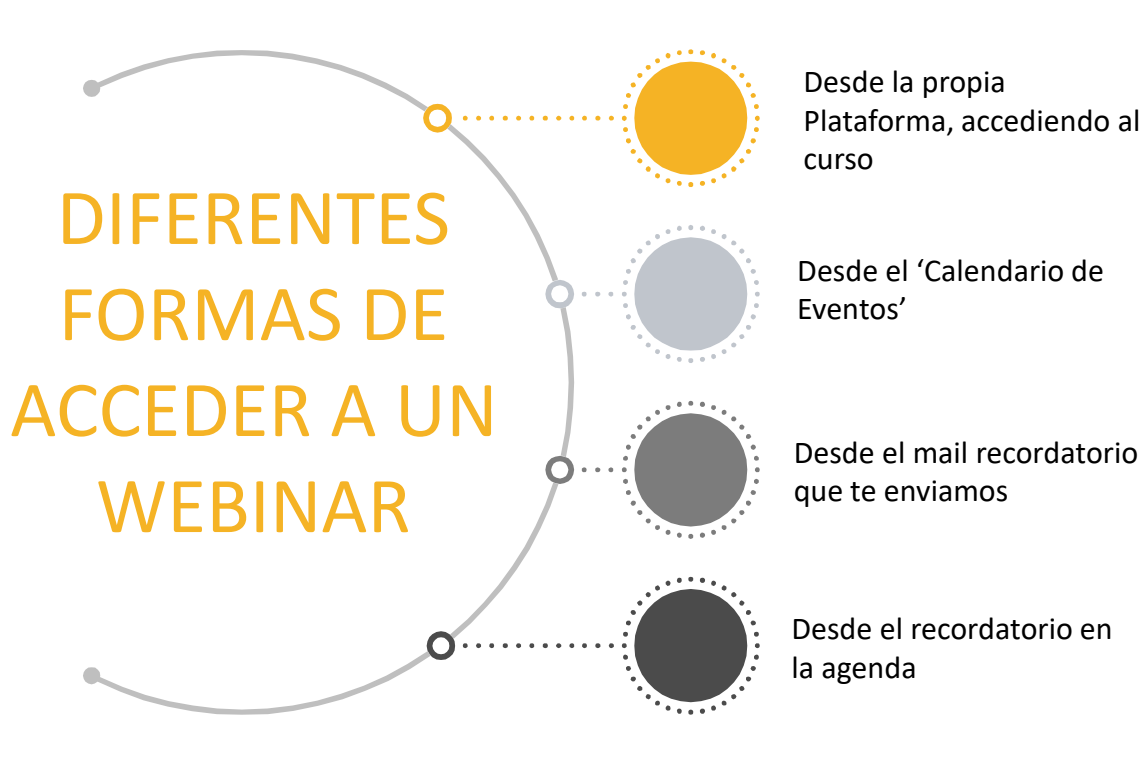

## TODO TE LLEVA A LA MISMA PÁGINA

Sea cual sea tu manera de entrar al webinar, acabarás llegando a la misma página:

La página de apertura de evento.

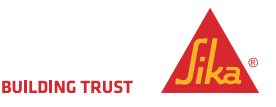

# ACCESO A LOS WEBINAR – PÁGINA DE APERTURA DEL EVENTO

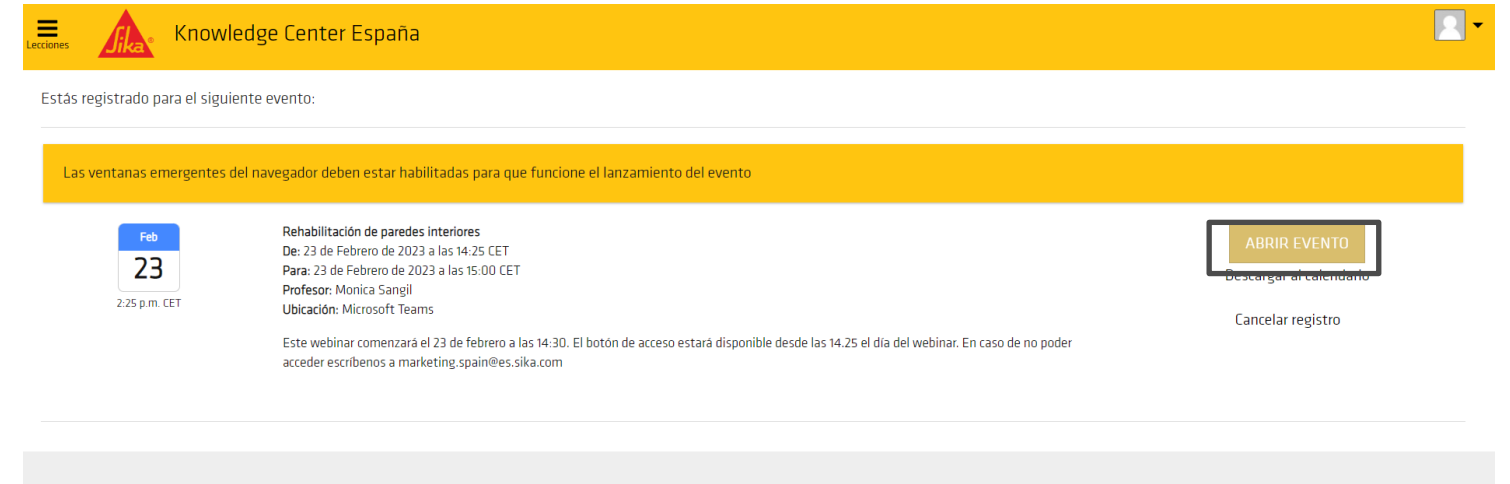

La página del evento es la que ves en pantalla. Para acceder al webinar solo debes clicar en el botón `Abrir evento' que está en el recuadro negro y accederás al webinar en directo. Para ello, es imprescindible tener habilitadas en tu navegador las ventanas emergentes.

- Cómo habilitar ventanas [emergentes](https://support.google.com/chromebook/answer/95472?hl=es&co=GENIE.Platform%3DDesktop) en Chrome
- Cómo habilitar ventanas [emergentes](https://www.avast.com/es-es/c-allow-and-block-pop-ups-ie-edge#:~:text=C%C3%B3mo%20permitir%20ventanas%20emergentes%20en%20Microsoft%20Edge,-En%20Microsoft%20Edge&text=y%20seleccione%20Configuraci%C3%B3n.-,Seleccione%20Cookies%20y%20permisos%20del%20sitio%20en%20el%20men%C3%BA%20de,Desactive%20la%20opci%C3%B3n%20Bloquear.) en Edge
- Cómo habilitar ventanas [emergentes](https://support.apple.com/es-co/guide/safari/sfri40696/mac#:~:text=En%20la%20app%20Safari%20en,parte%20inferior%20de%20la%20lista.) en Safari
- Cómo habilitar ventanas [emergentes](https://support.mozilla.org/es/kb/configuracion-excepciones-y-solucion-de-problemas-) en Firefox

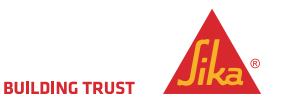

### WEBINARS GRABADOS

 $\alpha$ Iniciar sesión Knowledge Center España Buscar Calendario de Eventos Sitio web de Sika Contacto Webinars Grabados Reparación de ¿Cómo y con qué Reparación de ¿Cómo acabar con la Cómo reparar la plaza podemos Sellar en estructuras - Grabado paredes interioreshumedad por de garaje - Grabado Construcción?-Grabado capilaridad? -Grabado Grabado

En caso de no poder disfrutar del webinar en directo. Nos encargamos de recopilar todas las conferencias online en el apartado llamado "Webinars grabados", donde tendrás acceso a todos los webinar que hemos ido haciendo a lo largo de los meses.

Echa un vistazo cuando quieras a los cursos online de la Academia Sika.

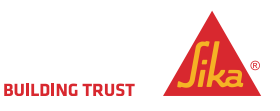

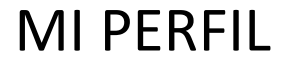

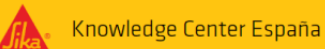

#### Mi perfil

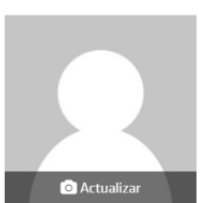

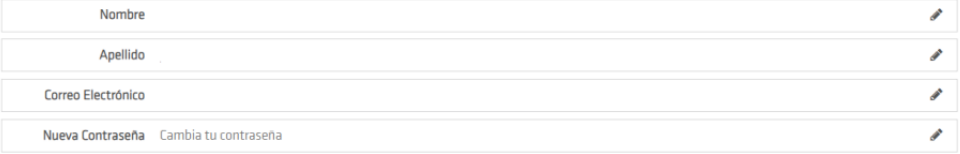

#### Registros

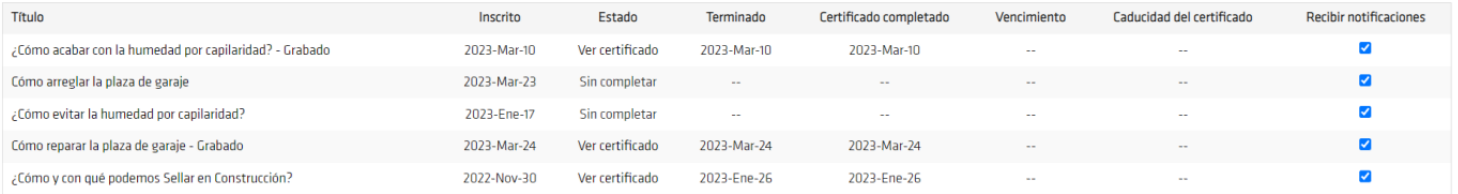

El apartado "Mi perfil" permite modificar tus datos personales, añadir una foto y conocer el estado de cada uno de los cursos a los que te has apuntado. Toda la información de un vistazo y el lugar desde donde te puedes descargar los certificados al clicar en "Ver certificado" dentro del curso inscrito y completado.

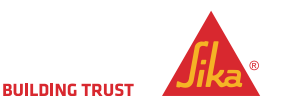

Para mejores resultados, usa una imagen cuadrada

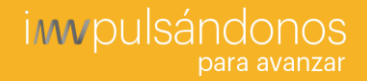

# PARA CUALQUIER DUDA O AYUDA ESCRÍBENOS A [MARKETING.SPAIN@ES.SIKA.COM](mailto:marketing.spain@es.sika.com)

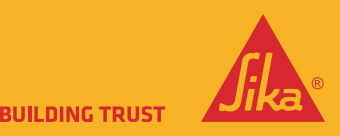